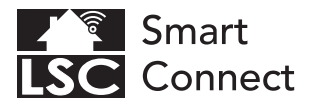

## **EN - Getting started**

- NL Aan de slag
- FR Démarrage
- DE Erste Schritte
- PL Rozpoczęcie
- CZ Začínáme
- IT Iniziare
- SK Začíname
- ES Empezando

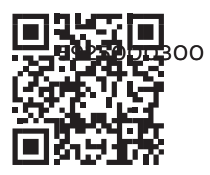

# www.lsc-smartconnect.com

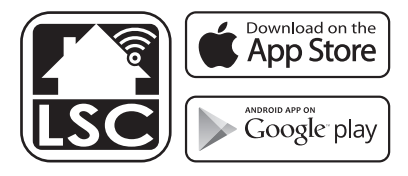

### **EN** Getting started

Before you start adding this LSC Smart Connect product, write down the name and password, including spaces and capital letters, of your WiFi network. Make sure you have a strong Wi-Fi signal.

Note: This item only works on 2.4GHz WiFi network, not on 5GHz WiFi network. If you get a message that the product only works on 2.4GHz networks, then you need to change the WiFi frequency of your network to 2.4 GHz in the settings menu of the router. Please contact your internet provider for this.

#### Important

The diffuser is equipped with a visual alarm mode, which will start flashing in orange light, warning you 72 hours have passed and it is time to clean the tank.

As soon as the diffuser is connected to the power supply (including first time use), the alarm light will flash orange. Press the light button for 3 seconds to switch off the alarm light. The 72 hours count down starts. Once the 72 hours have passed, the alarm light will start flashing orange . The water tank should be cleaned. Disconnect the power supply when cleaning the tank.

As long as the diffuser is connected to the power supply, the countdown will continue to run. Turning the diffuser off will not affect the elapsed time. Disconnecting the power supply will reset the count down.

1. Download the LSC Smart Connect app from the Google Play store, the Apple Store or scan the QR code.

2. Open the app. Are you using the app for the first time? Then follow the instructions on the screen to create your account.

3. Connect the diffuser to a power supply. The diffuser will start in the alarm mode and flash light.

4. Press the light button for 3 seconds to reset the countdown of the alarm. The diffuser is now in pairing mode and will flash quickly. Do you have Bluetooth on your phone and is it turned on? Then a connection is made automatically. Can't connect automatically? Then add this device by touching the + (top right corner of the screen). To put the diffuser manually in pairing mode, press the mist button for 3 seconds. Follow the instructions on the screen to complete the installation. For more information, see our website.

5. Reset: You may need to reset the product first. You can do this by pressing the mist button for 3 seconds. Then go back to step 4.

#### Getting started **NL** NL Aan de slag

Voordat je begint met het toevoegen van dit LSC Smart Connect-product, noteer je de naam en het wachtwoord, inclusief spaties en hoofdletters, van je wifi-netwerk. Zorg voor een sterk wifi-signaal.

Opmerking: dit item werkt alleen op een 2,4 GHz wifi-netwerk, niet op een 5 GHz wifi-netwerk. Als je de melding krijgt dat het product alleen werkt op 2,4 GHz-netwerken, dan moet je de wifi-frequentie van je netwerk wijzigen naar 2,4 GHz in het instellingenmenu van de router. Neem hiervoor contact op met uw internetprovider.

#### Belangrijk

De diffuser is uitgerust met een visuele alarmmodus, dat met oranje licht begint te knipperen en u waarschuwt dat 72 uur zijn verstreken en dat het tijd is om de tank schoon te maken.

Zodra de diffuser is aangesloten op de voeding (ook bij het eerste gebruik), gaat het alarmlampje knipperen. Druk 3 seconden op de lightknop om het alarmlicht uit te schakelen. Het aftellen van 72 uur begint. Zodra de 72 uur zijn verstreken, begint het alarmlampje te knipperen. Het waterreservoir moet worden schoongemaakt. Koppel de voeding los bij het reinigen van de tank.

Zolang de diffuser is aangesloten op de voeding, loopt het aftellen door. Het uitschakelen van de diffuser heeft geen invloed op de verstreken tijd. Als u de stroomtoevoer loskoppelt, wordt het aftellen opnieuw ingesteld.

1. Download de LSC Smart Connect app uit de Google Play store, de Apple Store of scan de QR-code.

2. Open de app. Gebruik je de app voor het eerst? Volg daarna de instructies op het scherm om uw account aan te maken.

3. Sluit de diffuser aan op een voeding. De diffuser start in de alarmmodus en knippert wit.

4. Druk 3 seconden op de lichtknop om het aftellen van het alarm te resetten. De diffuser bevindt zich nu in de koppelingsmodus en knippert snel. Heb je Bluetooth op je telefoon en staat deze aan? Er wordt dan automatisch een verbinding tot stand gebracht. Kunt u niet automatisch verbinding maken? Voeg vervolgens dit apparaat toe door de + (rechterbovenhoek van het scherm) aan te raken. Om de diffuser handmatig in de koppelingsmodus te zetten, houdt u de mistknop 3 seconden ingedrukt. Volg de instructies op het scherm om de installatie te voltooien. Voor meer informatie, zie onze website.

5. Reset: Mogelijk moet u het product eerst resetten. Dit doe je door de lichtknop 3 seconden ingedrukt te houden. Ga dan terug naar stap 4.

#### **FR** Démarrage **Schritte Schritte Schritte Schritte** Schritte Schritte Schritte Schritte Schritte Schritte Schritte

Avant de commencer à ajouter ce produit LSC Smart Connect, notez le nom et le mot de passe, y compris les espaces et les majuscules, de votre réseau WiFi. Assurez-vous d'avoir un signal Wi-Fi puissant.

Remarque : cet élément ne fonctionne que sur le réseau Wi-Fi 2,4 GHz, pas sur le réseau Wi-Fi 5 GHz. Si vous recevez un message indiquant que le produit ne fonctionne que sur les réseaux 2,4 GHz, vous devez modifier la fréquence WiFi de votre réseau sur 2,4 GHz dans le menu des paramètres du routeur. Veuillez contacter votre fournisseur d'accès Internet pour cela.

#### Important

Le diffuseur est équipé d'un mode d'alarme visuelle, qui commencera à clignoter en lumière orange, vous avertissant que 72 heures se sont écoulées et qu'il est temps de nettoyer le réservoir.

Dès que le diffuseur est connecté à l'alimentation électrique (y compris la première utilisation), le voyant d'alarme clignote en orange. Appuyez sur le bouton d'éclairage pendant 3 secondes pour éteindre le voyant d'alarme. Le compte à rebours des 72 heures commence. Une fois les 72 heures écoulées, le voyant d'alarme commencera à clignoter en orange . Le réservoir d'eau doit être nettoyé. Débrancher l'alimentation électrique lors du nettoyage du réservoir.

Tant que le diffuseur est connecté à l'alimentation électrique, le compte à rebours continuera de fonctionner. Éteindre le diffuseur n'affectera pas le temps écoulé. La déconnexion de l'alimentation électrique réinitialisera le compte à rebours.

1. Téléchargez l'application LSC Smart Connect depuis Google Play Store, Apple Store ou scannez le code QR.

2. Ouvrez l'application. Vous utilisez l'application pour la première fois ? Suivez ensuite les instructions à l'écran pour créer votre compte.

3. Connectez le diffuseur à une alimentation électrique. Le diffuseur démarrera en mode alarme et clignotera.

4. Appuyez sur le bouton d'éclairage pendant 3 secondes pour réinitialiser le compte à rebours de l'alarme. Le diffuseur est maintenant en mode appairage et clignotera rapidement. Avez-vous Bluetooth sur votre téléphone et est-il activé ? Ensuite, une connexion est établie automatiquement. Vous ne pouvez pas vous connecter automatiquement ? Ajoutez ensuite cet appareil en touchant le + (coin supérieur droit de l'écran). Pour mettre manuellement le diffuseur en mode appairage, appuyez sur le bouton brumisateur pendant 3 secondes. Suivez les instructions à l'écran pour terminer l'installation. Pour plus d'informations, consultez notre site Web.

5. Réinitialiser : vous devrez peut-être d'abord réinitialiser le produit. Vous pouvez le faire en appuyant sur le bouton de brumisation pendant 3 secondes. Revenez ensuite à l'étape 4.

## Erste Schritte **DE**

Bevor Sie mit dem Hinzufügen dieses LSC Smart Connect-Produkts beginnen, notieren Sie sich den Namen und das Passwort Ihres WLAN-Netzwerks, einschließlich Leerzeichen und Großbuchstaben. Stellen Sie sicher, dass Sie ein starkes WLAN-Signal haben.

Hinweis: Dieser Artikel funktioniert nur in einem 2,4-GHz-WLAN-Netzwerk, nicht in einem 5-GHz-WLAN-Netzwerk. Wenn Sie eine Meldung erhalten, dass das Produkt nur in 2,4-GHz-Netzwerken funktioniert, müssen Sie die WLAN-Frequenz Ihres Netzwerks im Einstellungsmenü des Routers auf 2,4 GHz ändern. Bitte wenden Sie sich hierfür an Ihren Internetprovider.

#### Wichtig

Der Diffusor ist mit einem visuellen Alarmmodus ausgestattet, der in orangefarbenem Licht zu blinken beginnt und Sie warnt, dass 72 Stunden vergangen sind und es Zeit ist, den Tank zu reinigen.

Sobald der Diffusor an die Stromversorgung angeschlossen ist (auch bei erstmaliger Verwendung), blinkt die Alarmleuchte orange. Drücken Sie die Lichttaste 3 Sekunden lang, um das Alarmlicht auszuschalten. Der 72-Stunden-Countdown beginnt. Nach Ablauf der 72 Stunden beginnt die Alarmleuchte orange zu blinken . Der Wassertank sollte gereinigt werden. Trennen Sie die Stromversorgung, wenn Sie den Tank reinigen.

Solange der Diffusor an die Stromversorgung angeschlossen ist, läuft der Countdown weiter. Das Ausschalten des Diffusors hat keinen Einfluss auf die verstrichene Zeit. Durch Trennen der Stromversorgung wird der Countdown zurückgesetzt.

1. Laden Sie die LSC Smart Connect App aus dem Google Play Store, dem Apple Store herunter oder scannen Sie den QR-Code.

2. Öffnen Sie die App. Verwenden Sie die App zum ersten Mal? Folgen Sie dann den Anweisungen auf dem Bildschirm, um Ihr Konto zu erstellen.

3. Schließen Sie den Diffusor an eine Stromversorgung an. Der Diffusor startet im Alarmmodus und Blitzlicht.

4. Drücken Sie die Lichttaste 3 Sekunden lang, um den Countdown des Alarms zurückzusetzen. Der Diffusor befindet sich jetzt im Kopplungsmodus und blinkt schnell. Hast du Bluetooth auf deinem Handy und ist es eingeschaltet? Dann wird automatisch eine Verbindung hergestellt. Automatische Verbindung nicht möglich? Fügen Sie dann dieses Gerät hinzu, indem Sie auf das + (obere rechte Ecke des Bildschirms) tippen. Um den Diffusor manuell in den Kopplungsmodus zu versetzen, drücken Sie die Nebeltaste 3 Sekunden lang. Befolgen Sie die Anweisungen auf dem Bildschirm, um die Installation abzuschließen. Weitere Informationen finden Sie auf unserer Website.

5. Zurücksetzen: Möglicherweise müssen Sie das Produkt zuerst zurücksetzen. Sie können dies tun, indem Sie die Nebeltaste 3 Sekunden lang gedrückt halten. Gehen Sie dann zurück zu Schritt 4.

## **PL** Rozpoczęcie

Zanim zaczniesz dodawać ten produkt LSC Smart Connect, zapisz nazwę i hasło, w tym spacje i wielkie litery, do swojej sieci Wi-Fi. Upewnij się, że masz silny sygnał Wi-Fi.

Uwaga: ten element działa tylko w sieci Wi-Fi 2,4 GHz, a nie w sieci Wi-Fi 5 GHz. Jeśli otrzymasz komunikat, że produkt działa tylko w sieciach 2,4 GHz, musisz zmienić częstotliwość WiFi swojej sieci na 2,4 GHz w menu ustawień routera. W tym celu skontaktuj się ze swoim dostawcą Internetu.

#### Ważny

Dyfuzor wyposażony jest w wizualny tryb alarmu, który zacznie migać na pomarańczowo, ostrzegając o upłynięciu 72 godzin i nadszedł czas na czyszczenie zbiornika.

Jak tylko dyfuzor zostanie podłączony do zasilania (także po raz pierwszy), lampka alarmowa zacznie migać na pomarańczowo. Naciśnij przycisk światła przez 3 sekundy, aby wyłączyć lampkę alarmową. Rozpoczyna się odliczanie 72 godzin. Po upływie 72 godzin kontrolka alarmu zacznie migać na pomarańczowo . Zbiornik na wodę należy wyczyścić. Odłącz zasilanie podczas czyszczenia zbiornika.

Dopóki dyfuzor jest podłączony do zasilania, odliczanie będzie kontynuowane. Wyłączenie dyfuzora nie wpłynie na upływający czas. Odłączenie zasilania spowoduje zresetowanie odliczania.

1. Pobierz aplikację LSC Smart Connect ze sklepu Google Play, Apple Store lub zeskanuj kod QR.

2. Otwórz aplikację. Korzystasz z aplikacji po raz pierwszy? Następnie postępuj zgodnie z instrukcjami wyświetlanymi na ekranie, aby utworzyć konto.

3. Podłącz dyfuzor do zasilania. Nawiewnik uruchomi się w trybie alarmowym i miga.

4. Naciśnij przycisk światła przez 3 sekundy, aby zresetować odliczanie alarmu. Dyfuzor jest teraz w trybie parowania i będzie szybko migał. Czy masz w telefonie Bluetooth i czy jest włączony? Następnie połączenie jest nawiązywane automatycznie. Nie możesz połączyć się automatycznie? Następnie dodaj to urządzenie, dotykając + (prawy górny róg ekranu). Aby ręcznie ustawić dyfuzor w trybie parowania, naciśnij przycisk mgły na 3 sekundy. Postępuj zgodnie z instrukcjami wyświetlanymi na ekranie, aby zakończyć instalację. Więcej informacji można znaleźć na naszej stronie internetowej.

5. Reset: Może być konieczne uprzednie zresetowanie produktu. Możesz to zrobić, naciskając przycisk mgły przez 3 sekundy. Następnie wróć do kroku 4.

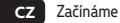

Než začnete přidávat tento produkt LSC Smart Connect, zapište si jméno a heslo, včetně mezer a velkých písmen, vaší WiFi sítě. Ujistěte se, že máte silný signál Wi-Fi.

Poznámka: Tato položka funguje pouze na 2,4GHz WiFi síti, nikoli na 5GHz WiFi síti. Pokud se zobrazí zpráva, že produkt funguje pouze v sítích 2,4 GHz, musíte v nabídce nastavení routeru změnit frekvenci WiFi vaší sítě na 2,4 GHz. Obraťte se na svého poskytovatele internetu.

Důležité

Difuzér je vybaven režimem vizuálního alarmu, který začne oranžově blikat a upozorní vás, že uplynulo 72 hodin a je čas vyčistit nádrž.

Jakmile je difuzér připojen ke zdroji napájení (včetně prvního použití), výstražná kontrolka bude blikat oranžově. Stisknutím tlačítka světla na 3 sekundy vypnete světlo budíku. Začíná odpočítávání 72 hodin. Po uplynutí 72 hodin začne kontrolka budíku blikat oranžově. Nádrž na vodu by měla být vyčištěna. Při čištění nádrže odpojte napájení.

Dokud je difuzér připojen ke zdroji napájení, odpočítávání bude pokračovat. Vypnutí difuzéru neovlivní uplynulý čas. Odpojením napájení se odpočítávání vynuluje.

1. Stáhněte si aplikaci LSC Smart Connect z obchodu Google Play, Apple Store nebo naskenujte QR kód.

2. Otevřete aplikaci. Používáte aplikaci poprvé? Poté postupujte podle pokynů na obrazovce a vytvořte si účet.

3. Připojte difuzér ke zdroji napájení. Difuzér se spustí v režimu alarmu a bliká.

4. Stisknutím světelného tlačítka na 3 sekundy vynulujete odpočítávání budíku. Difuzér je nyní v režimu párování a bude rychle blikat. Máš v telefonu Bluetooth a je zapnutý? Poté se automaticky vytvoří připojení. Nemůžete se připojit automaticky? Poté toto zařízení přidejte klepnutím na + (pravý horní roh obrazovky). Chcete-li difuzér přepnout do režimu párování ručně, stiskněte na 3 sekundy tlačítko pro mlhu. Dokončete instalaci podle pokynů na obrazovce. Pro více informací navštivte naše webové stránky.

5. Reset: Možná budete muset nejprve resetovat produkt. Můžete to udělat stisknutím tlačítka mlhy po dobu 3 sekund. Poté se vraťte ke kroku 4.

#### Začínáme **IT Iniziare**

Prima di iniziare ad aggiungere questo prodotto LSC Smart Connect, annotare il nome e la password, inclusi spazi e lettere maiuscole, della rete Wi-Fi. Assicurati di avere un segnale Wi-Fi forte.

Nota: questo articolo funziona solo su rete Wi-Fi a 2,4 GHz, non su rete Wi-Fi a 5 GHz. Se viene visualizzato un messaggio che informa che il prodotto funziona solo su reti a 2,4 GHz, è necessario modificare la frequenza Wi-Fi della rete a 2,4 GHz nel menu delle impostazioni del router. Si prega di contattare il proprio provider Internet per questo.

#### Importante

Il diffusore è dotato di una modalità di allarme visivo, che inizierà a lampeggiare con luce arancione, avvertendoti che sono trascorse 72 ore ed è ora di pulire il serbatoio.

Non appena il diffusore viene collegato all'alimentazione (compreso il primo utilizzo), la spia di allarme lampeggerà in arancione. Premere il pulsante della luce per 3 secondi per spegnere la luce dell'allarme. Inizia il conto alla rovescia delle 72 ore. Trascorse le 72 ore, la spia di allarme inizierà a lampeggiare in arancione. Il serbatoio dell'acqua deve essere pulito. Scollegare l'alimentazione durante la pulizia del serbatoio.

Finché il diffusore è collegato all'alimentazione, il conto alla rovescia continuerà a scorrere. Lo spegnimento del diffusore non influirà sul tempo trascorso. La disconnessione dell'alimentazione azzererà il conto alla rovescia.

1. Scarica l'app LSC Smart Connect dal Google Play Store, dall'Apple Store o scansiona il codice QR.

2. Apri l'app. Stai usando l'app per la prima volta? Quindi segui le istruzioni sullo schermo per creare il tuo account.

3. Collegare il diffusore a una presa di corrente. Il diffusore si avvia in modalità di allarme e lampeggia.

4. Premere il pulsante luce per 3 secondi per azzerare il conto alla rovescia dell'allarme. Il diffusore è ora in modalità di associazione e lampeggerà rapidamente. Hai il Bluetooth sul tuo telefono ed è acceso? Quindi viene stabilita automaticamente una connessione. Non riesci a connetterti automaticamente? Quindi aggiungi questo dispositivo toccando il + (angolo in alto a destra dello schermo). Per mettere manualmente il diffusore in modalità di abbinamento, premere il pulsante di nebulizzazione per 3 secondi. Seguire le istruzioni sullo schermo per completare l'installazione. Per ulteriori informazioni, vedere il nostro sito Web.

5. Ripristina: potrebbe essere necessario ripristinare prima il prodotto. Puoi farlo premendo il pulsante di nebulizzazione per 3 secondi. Quindi torna al passaggio 4.

## Začíname **SK**

Skôr ako začnete pridávať tento produkt LSC Smart Connect, zapíšte si názov a heslo vašej siete WiFi, vrátane medzier a veľkých písmen. Uistite sa, že máte silný signál Wi-Fi.

Poznámka: Táto položka funguje iba na 2,4 GHz WiFi sieti, nie na 5 GHz WiFi sieti. Ak sa zobrazí hlásenie, že produkt funguje iba v sieťach 2,4 GHz, musíte v ponuke nastavení smerovača zmeniť frekvenciu WiFi vašej siete na 2,4 GHz. Kontaktujte svojho poskytovateľa internetu.

Dôležité

Difúzor je vybavený režimom vizuálneho alarmu, ktorý začne blikať oranžovým svetlom a upozorní vás, že uplynulo 72 hodín a je čas vyčistiť nádrž.

Akonáhle je difúzor pripojený k zdroju napájania (vrátane prvého použitia), výstražné svetlo bude blikať oranžovo. Ak chcete vypnúť svetlo budíka, stlačte tlačidlo svetla na 3 sekundy. Začína sa odpočítavanie 72 hodín. Po uplynutí 72 hodín začne kontrolka budíka blikať na oranžovo. Nádrž na vodu by sa mala vyčistiť. Pri čistení nádrže odpojte napájanie.

Pokiaľ je difuzér pripojený k zdroju napájania, odpočítavanie bude pokračovať. Vypnutie difuzéra neovplyvní uplynutý čas. Odpojením napájania sa odpočítavanie vynuluje.

1. Stiahnite si aplikáciu LSC Smart Connect z obchodu Google Play, Apple Store alebo naskenujte QR kód.

2. Otvorte aplikáciu. Používate aplikáciu prvýkrát? Potom postupujte podľa pokynov na obrazovke a vytvorte si účet.

3. Pripojte difúzor k zdroju napájania. Difúzor sa spustí v režime alarmu a bliká.

4. Stlačením tlačidla svetla na 3 sekundy vynulujete odpočítavanie budíka. Difúzor je teraz v režime párovania a bude rýchlo blikať. Máš v telefóne Bluetooth a je zapnutý? Potom sa spojenie vytvorí automaticky. Nedá sa pripojiť automaticky? Potom pridajte toto zariadenie dotykom na + (pravý horný roh obrazovky). Ak chcete manuálne uviesť difuzér do režimu párovania, stlačte tlačidlo hmly na 3 sekundy. Dokončite inštaláciu podľa pokynov na obrazovke. Viac informácií nájdete na našej webovej stránke.

5. Resetovanie: Možno budete musieť najskôr resetovať produkt. Môžete to urobiť stlačením tlačidla hmly na 3 sekundy. Potom sa vráťte na krok 4.

#### Začíname **ES** ES Empezando

Antes de comenzar a agregar este producto LSC Smart Connect, anote el nombre y la contraseña, incluidos espacios y letras mayúsculas, de su red WiFi. Asegúrate de tener una señal Wi-Fi fuerte.

Nota: Este elemento solo funciona en una red WiFi de 2,4 GHz, no en una red WiFi de 5 GHz. Si recibe un mensaje de que el producto solo funciona en redes de 2,4 GHz, debe cambiar la frecuencia WiFi de su red a 2,4 GHz en el menú de configuración del enrutador. Póngase en contacto con su proveedor de Internet para esto.

#### Importante

El difusor está equipado con un modo de alarma visual, que comenzará a parpadear en luz naranja, advirtiéndole que han pasado 72 horas y es hora de limpiar el tanque.

Tan pronto como el difusor esté conectado a la fuente de alimentación (incluido el uso por primera vez), la luz de alarma parpadeará en naranja. Presione el botón de luz durante 3 segundos para apagar la luz de alarma. Comienza la cuenta regresiva de 72 horas. Una vez transcurridas las 72 horas, la luz de alarma comenzará a parpadear en color naranja. Se debe limpiar el tanque de agua. Desconecte la fuente de alimentación cuando limpie el tanque.

Mientras el difusor esté conectado a la fuente de alimentación, la cuenta regresiva continuará. Apagar el difusor no afectará el tiempo transcurrido. Al desconectar la fuente de alimentación, se reiniciará la cuenta regresiva.

1. Descargue la aplicación LSC Smart Connect de Google Play Store, Apple Store o escanee el código QR.

2. Abra la aplicación. ¿Estás usando la aplicación por primera vez? Luego siga las instrucciones en pantalla para crear su cuenta.

3. Conecte el difusor a una fuente de alimentación. El difusor se iniciará en el modo de alarma y la luz del flash.

4. Pulse el botón de luz durante 3 segundos para restablecer la cuenta atrás de la alarma. El difusor ahora está en modo de emparejamiento y parpadeará rápidamente. ¿Tiene Bluetooth en su teléfono y está encendido? A continuación, se realiza una conexión automáticamente. ¿No puedes conectarte automáticamente? Luego agregue este dispositivo tocando el + (esquina superior derecha de la pantalla). Para poner el difusor manualmente en modo emparejamiento, pulsa el botón de niebla durante 3 segundos. Siga las instrucciones en pantalla para completar la instalación. Para obtener más información, consulte nuestro sitio web.

5. Restablecer: es posible que primero deba restablecer el producto. Puede hacer esto presionando el botón de niebla durante 3 segundos. Luego regrese al paso 4.